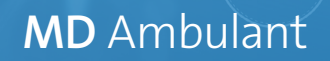

# Update-Information zur Version 11.1

**Neues für Ihre Pflegesoftware**

In dieser Update-Information erhalten Sie wichtigen Informationen zu den Anpassungen und Erweiterungen in der MD Ambulant Version 11.1. Weitere Update-Informationen zu vorherigen Versionen können Sie jederzeit online über die frei zugängliche MEDIFOX DAN [Wissensdatenbank](https://wissen.medifox.de/display/MAKB/Update-Information) herunterladen. Schauen Sie einfach rein!

**MD** Ambulant Update-Information | Version 11.1

#### **Übersicht**

- Stammdaten – [Seite 2](#page-1-0)
- Abrechnung [Seite 3](#page-2-0)
- Zeiterfassung – [Seite 6](#page-5-0)
- Allgemeine Neuerungen [Seite 7](#page-6-0)

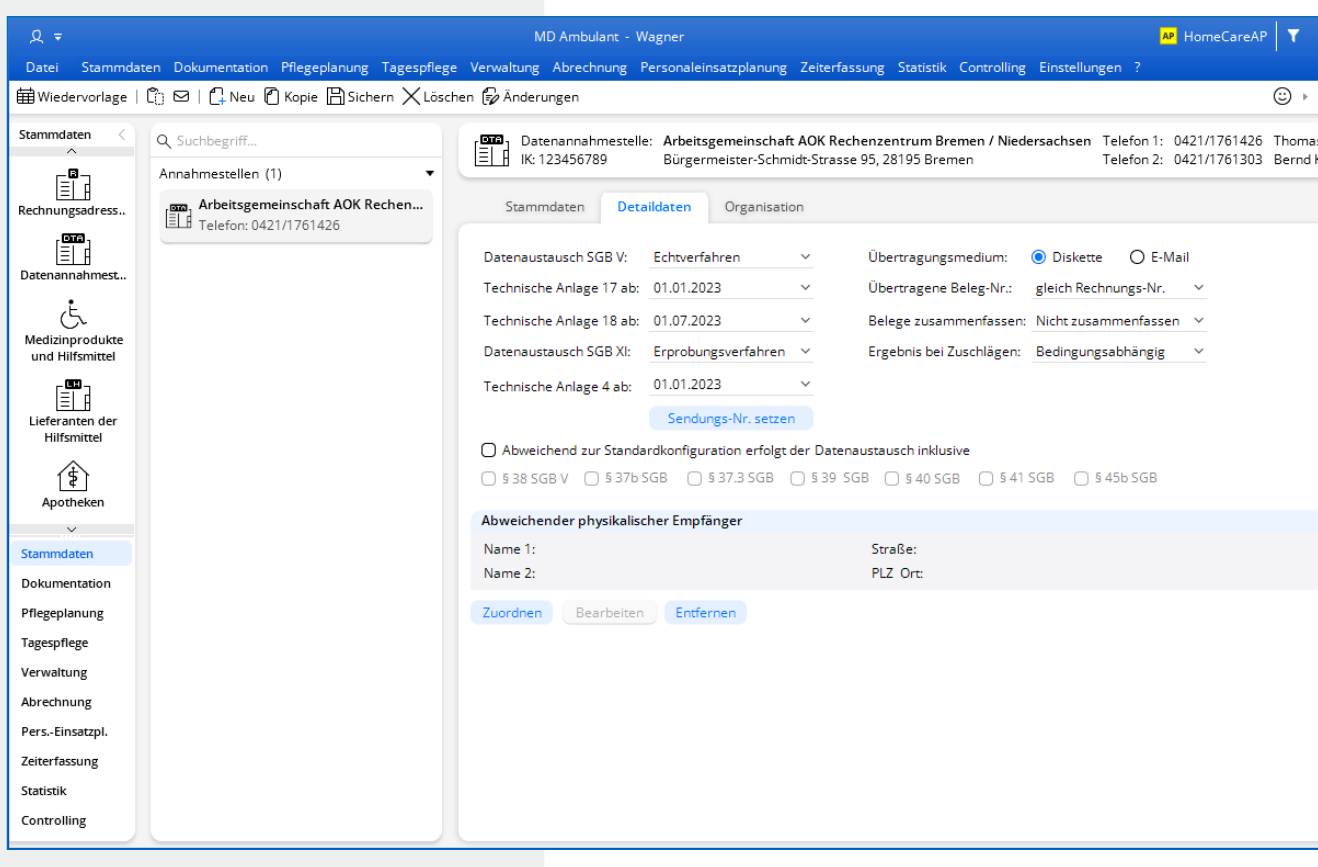

# **III MEDIFOX DAN<sup>®</sup>**

### <span id="page-1-0"></span>Stammdaten

**Komfortable Stammdatenverwaltung**

#### **Neue Prüffunktion für ungültige Geburtsdaten**

Bei der Eingabe des Geburtsdatums von z.B. Klienten oder Mitarbeitern in den Stammdaten überprüft MediFox ambulant ab sofort, ob es sich um ein gültiges Datum handelt. Ein Geburtsdatum ist dabei gültig, wenn dieses in der Vergangenheit und nicht in der Zukunft liegt. Sollten Sie beispielsweise ein Geburtsdatum wie den 10.04.2024 eingeben, erhalten Sie beim Speichern eine Warnung und müssen daraufhin ein gültiges Datum eintragen **1** . So wird möglichen Fehleingaben systemseitig vorgebeugt.

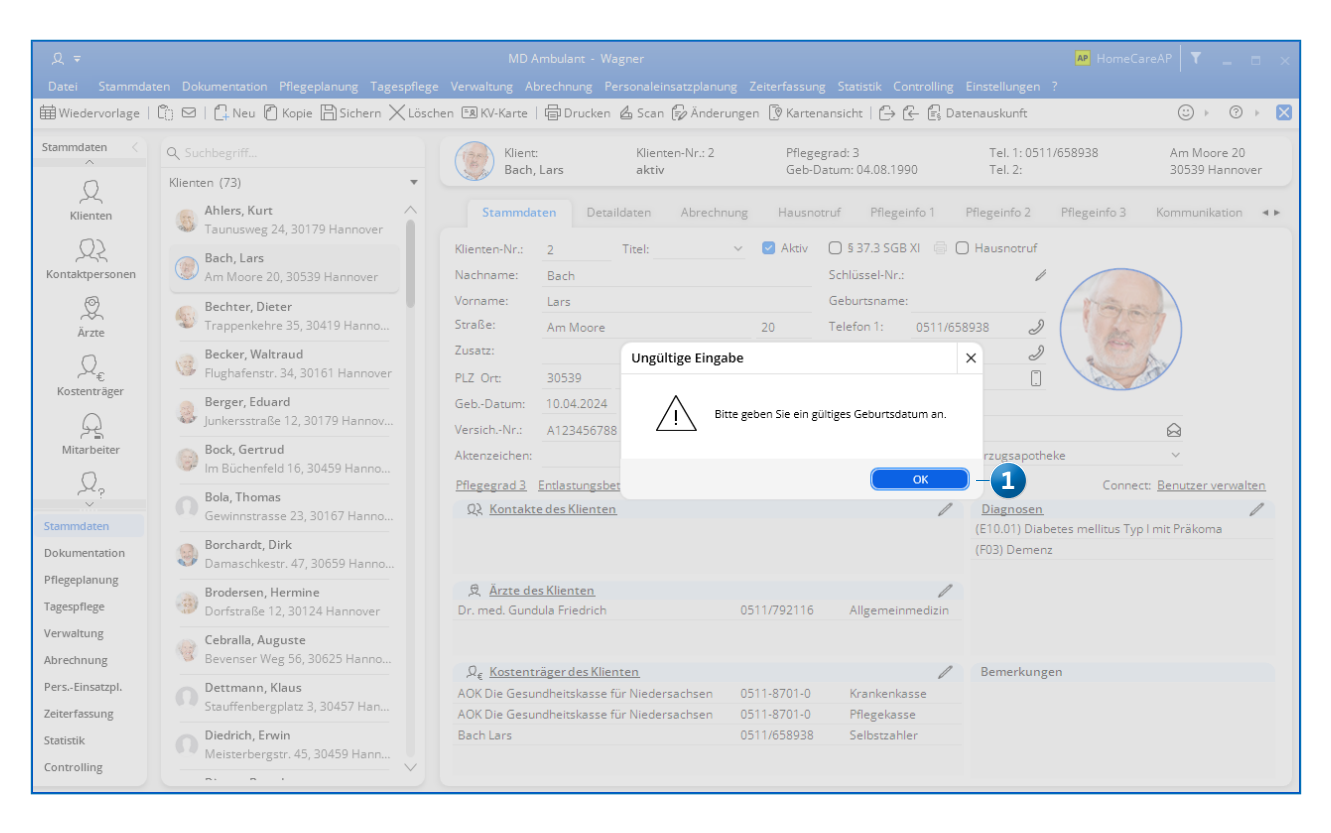

Liegen Geburtsdaten in der Zukunft, gelten diese als ungültig

## <span id="page-2-0"></span>Abrechnung

### **Aktuelle Anpassungen für den elektronischen Datenaustausch**

#### **Technische Anlagen 17 und 18 für den DTA verfügbar**

Der GKV-Spitzenverband erarbeitet regelmäßig Richtlinien für den elektronischen Datenaustausch zwischen Leistungserbringern und Abrechnungsstellen. Diesbezüglich wurde auch die Technische Anlage überarbeitet und steht künftig in der Version 17 zur Verfügung. Diese ist ab dem 01.01.2023 anzuwenden. Die vorherige Version 16 verliert damit zum Jahresende ihre Gültigkeit. In MD Ambulant wurde die neue Technische Anlage bereits implementiert und wird zum Jahreswechsel automatisch angewendet. Zudem wird direkt die Technische Anlage 18 berücksichtigt, die bereits am dem 01.07.2023 in Kraft tritt. So sind Sie schon jetzt optimal für den künftigen Datenaustausch vorbereitet.

In den Detaildaten der Datenannahmestellen können Sie die Gültigkeit der Technischen Anlagen noch einmal überprüfen **1** . Die neue Versionskennung in den Sendungsdateien sowie die weiteren technischen Anpassungen werden ab dem 01.01.2023 für die Technische Anlage 17 und ab dem 01.07.2023 für die Technische Anlage 18 ebenfalls automatisch berücksichtigt. Auch wurde für den Datenaustausch für den SGB XI Bereich die Technische Anlage 4 implementiert, diese ist ebenfalls ab dem 01.01.2023 gültig.

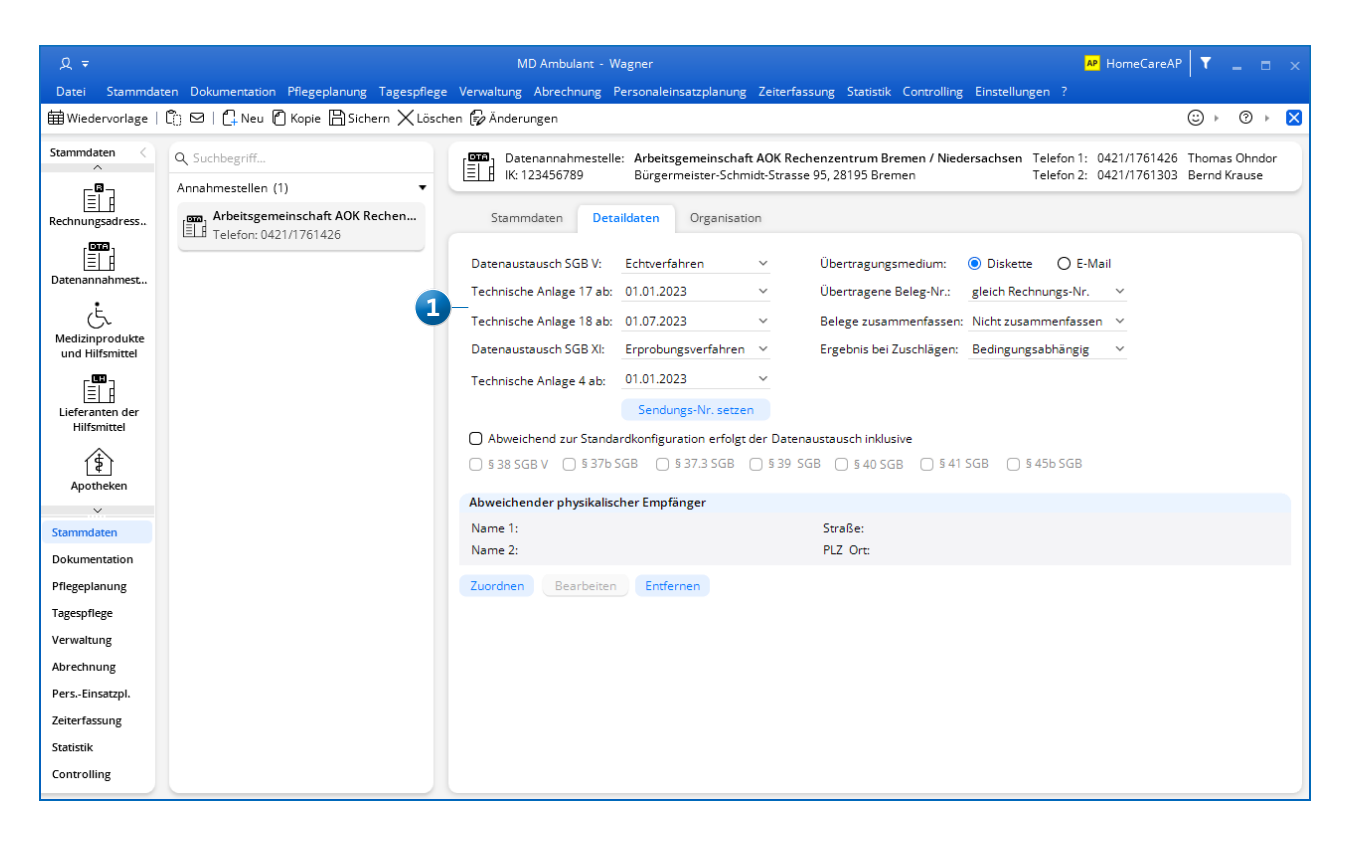

Die Gültigkeit der neuen Technischen Anlagen wurde in den Detaildaten der Datenannahmestellen angepasst

#### **Zusätzliche Erweiterungen für den elektronischen Datenaustausch**

Zum 01.01.2023 müssen für die elektronische Abrechnung zudem die Beschäftigtennummern der Mitarbeiter beim Datenaustausch mit übergeben werden. Um diese Anforderung zu erfüllen, können Sie die Beschäftigtennummern Ihrer Mitarbeiter jetzt in den Stammdaten unterhalb der Qualifikation erfassen **1** . Bei allen Mitarbeitern, die in den Stammdaten als Pflegekraft gekennzeichnet wurden, ist die Beschäftigtennummer verpflichtend anzugeben. Die hinterlegte Beschäftigtennummer wird auch auf folgenden Ausdrucken der Mitarbeiter ausgewiesen:

- **Stammblatt**
- **Mitarbeiterliste**

Um für den Datenaustausch darüber hinaus angeben zu können, welche Leistungen von einer zweiten Pflegekraft

durchgeführt wurden, haben sich auch diesbezüglich Anpassungen ergeben. So können Sie unter Abrechnung / Abrechnung der Leistungen bei der Nachbearbeitung der Leistungen optional angeben, welche Leistungen von einer zweiten Pflegekraft durchgeführt wurden. Die jeweilige Leistung muss dazu mit der rechten Maustaste angeklickt und die gewünschte Option aus dem Kontextmenü ausgewählt werden **2** . Sie können daraufhin angeben, welche weitere Pflegekraft die Leistungserbringung unterstützt hat.

Wenn die Eingabe für den Mitarbeiter gelb angezeigt wird, **3** liegt das daran, dass noch keine gültige Beschäftigtennummer hinterlegt ist, diese kann in den Mitarbeiterstammdaten eingetragen werden.

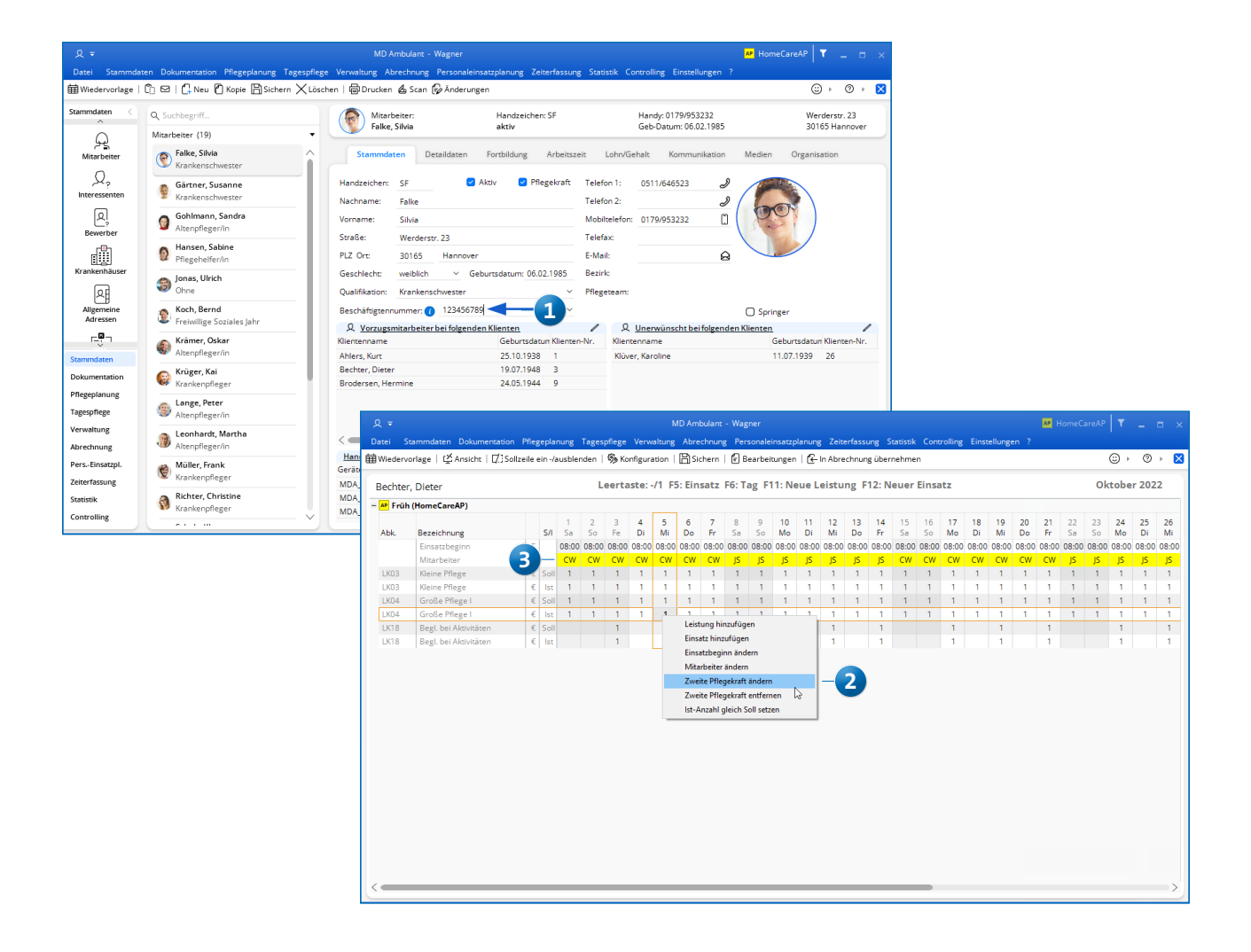

#### **Neue Abrechnungseinstellungen für die Auswertung "Förderbetrag SGB XI (NDS)"**

Für das Bundesland Niedersachsen wurde 2022 die Regelung eingeführt, dass für die Berechnung des Förderbetrages nach § 9 NPflegeG nur Klienten als förderfähig berücksichtigt werden, die seit 12 Monaten in Niedersachsen leben (Landeskinderregelung). Alle übrigen Klienten aus anderen Bundesländern sind dementsprechend nicht förderfähig und die Investitionsaufwendungen werden diesen privat in Rechnung gestellt.

Diesbezüglich wurden unter Stammdaten / Klienten im Register "Abrechnung" folgende Anpassungen vorgenommen:

- Die Option "Keine Investitionskosten berechnen" wurde umbenannt in "Keine Investitionskosten in Abrechnung"
- Zudem wurde die neue Option "keine Angabe in Förderbetragsberechnung" hinzugefügt **1**

Ist die Option "Keine Investitionskosten in Abrechnung" aktiviert, werden die Daten aus den gedruckten Rechnungen ausschließlich für die Förderbeträge (Statistiken) berücksichtigt. Innerhalb der Abrechnung werden die Investitionskosten nicht berechnet. Ist dagegen die Option "keine Angabe in Förderbetragsberechnung" aktiviert, werden die Investitionskosten innerhalb der Abrechnungen berücksichtigt, nicht aber bei der Berechnung des Förderbetrages in der Statistik.Sind beide Optionen aktiviert, werden die Investitionskosten weder in der Abrechnung noch in der Statistik berücksichtigt.

Hinweis: War die Option "keine Investitionskosten berechnen" vor dem Update auf die Version 11.1.0 bei einem Klienten aktiviert, so wird für diesen Klienten mit dem Update automatisch auch die Option "keine Angabe in Förderbetragsberechnung" aktiviert.

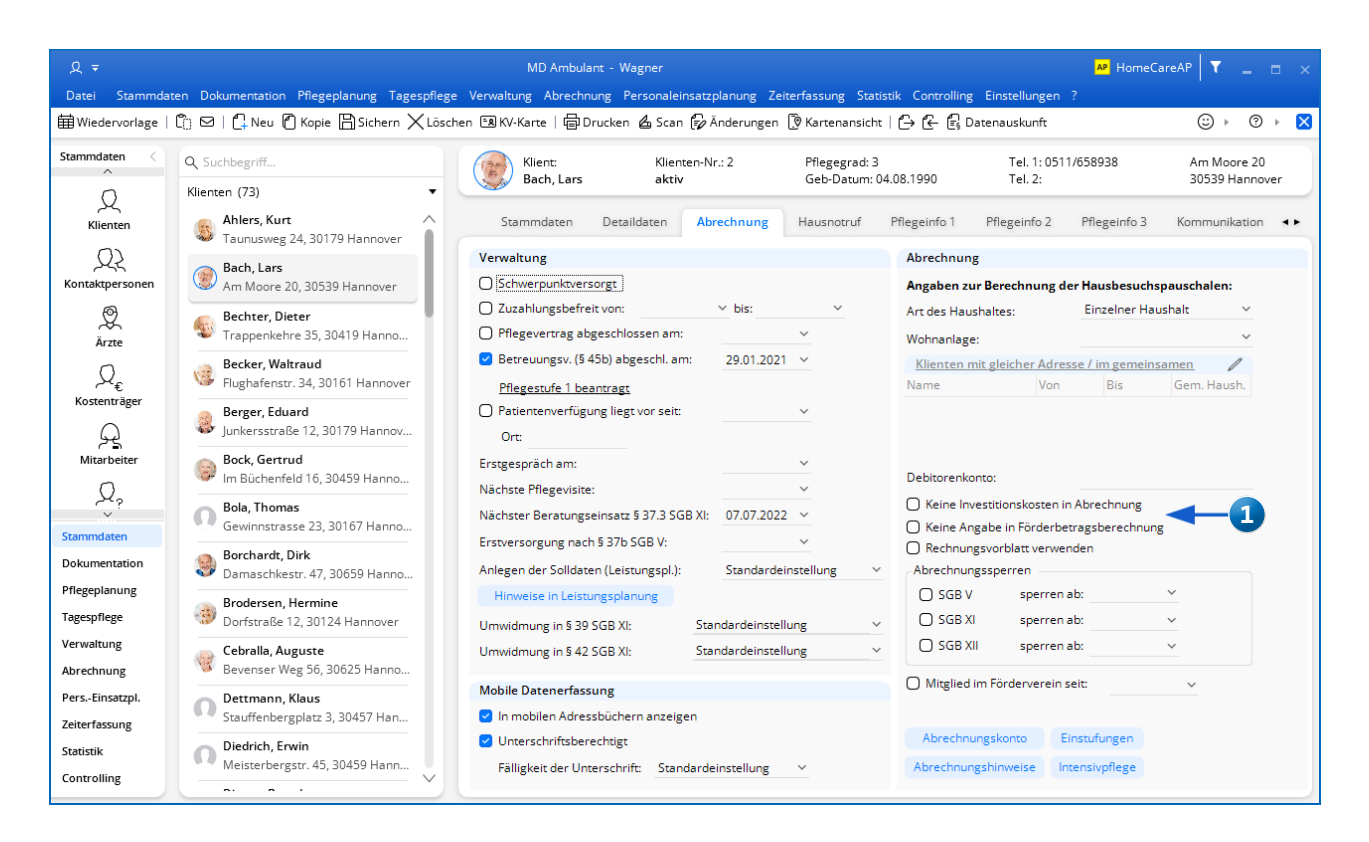

Die Abrechnungseinstellungen für die Investitionskosten wurden angepasst

### <span id="page-5-0"></span>**Zeiterfassung**

**Neue Einstellungen für den LoBu-Export**

#### **Ist-Stunden beim LoBu-Export optional abzüglich der Fehlzeiten exportieren**

Bei Bedarf können Sie die Ist-Stunden aus der Mitarbeiter-Zeiterfassung jetzt ohne die Fehlzeiten an die Lohnbuchhaltung exportieren, die z.B. durch Krankheit oder Freizeitausgleich entstanden sind. Um dies einzurichten, rufen Sie unter Einstellungen / Rechnungswesen / Lohnarten das Register "Stundenkonto" auf und aktivieren Sie hier ein Individualfeld **1** . Geben Sie für dieses Feld eine passende Beschriftung wie z.B. "Ist-Arbeitszeit" und eine Einheit wie "Std." ein.

Wählen Sie dann unter "Automatisch übernehmen aus" die Option "Ist-Arbeitszeit gefiltert" aus und klicken Sie anschließend auf das Zahnradsymbol. Daraufhin öffnet sich der Dialog "Arbeitszeiten gefiltert, in dem Sie festlegen können, welche Diensttypen ausgeschlossen werden sollen, beispielsweise die Diensttypen "Krankheit" oder "Kind krank" **2** .

Auf die Berechnung der Ist-Arbeitszeiten innerhalb der Mitarbeiter-Zeiterfassung hat diese Option keine Auswirkungen; lediglich beim Export an die Lohnbuchhaltung werden die Zeiten der gewählten Diensttypen nicht mit übergeben.

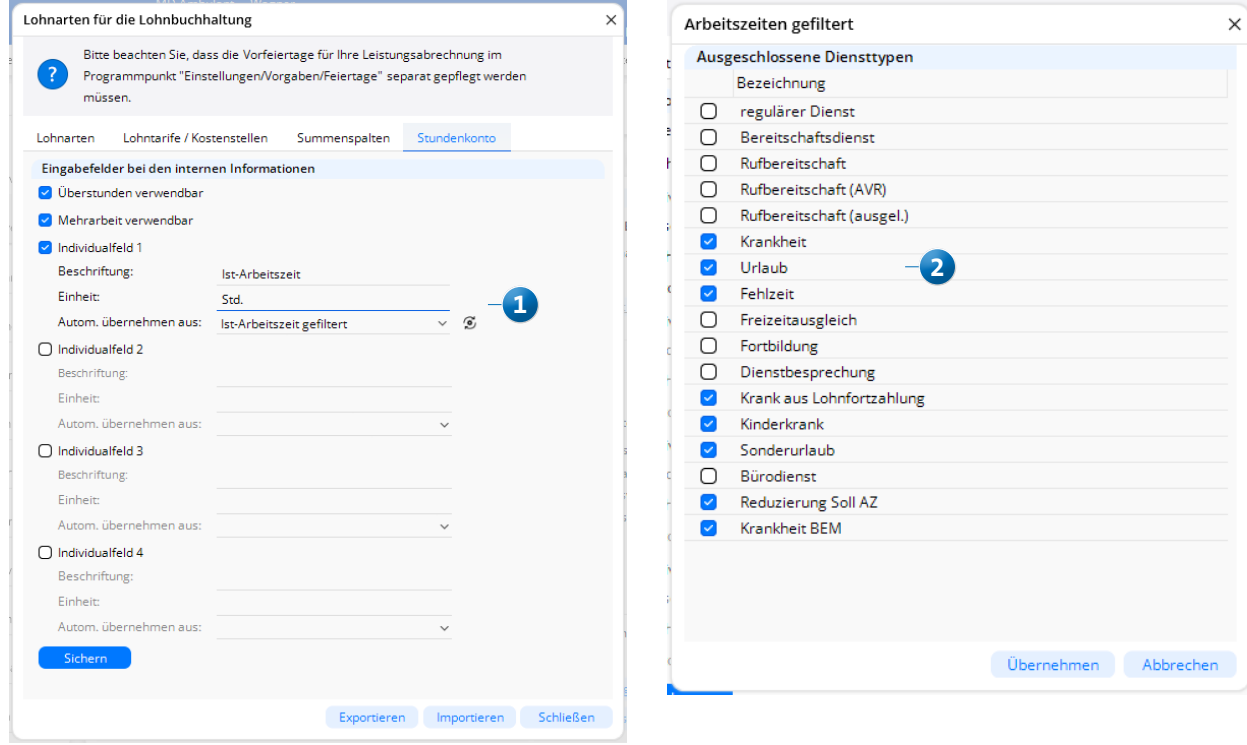

# <span id="page-6-0"></span>Allgemeine Neuerungen

**Geschützte Layouts im Listengestalter**

#### **Kennwortgeschützte Förderbetragslayouts**

Im Listengestalter sind die Layouts zu den Förderbeträgen ab sofort durch ein Kennwort gesperrt **1** . Änderungen an diesen Layouts können daher ausschließlich durch den technischen Support von MEDIFOX DAN durchgeführt werden. Dadurch soll sichergestellt werden, dass die Layouts korrekt bearbeitet und angewendet werden, damit es nicht zu möglichen Ablehnungen der Anträge kommt.

Wenden Sie sich daher bei konkretem Anpassungsbedarf bitte ausschließlich an unseren Kundenservice, damit wir die Layouts für Sie fachgerecht konfigurieren können. Unsere MitarbeiterInnen helfen Ihnen gerne weiter.

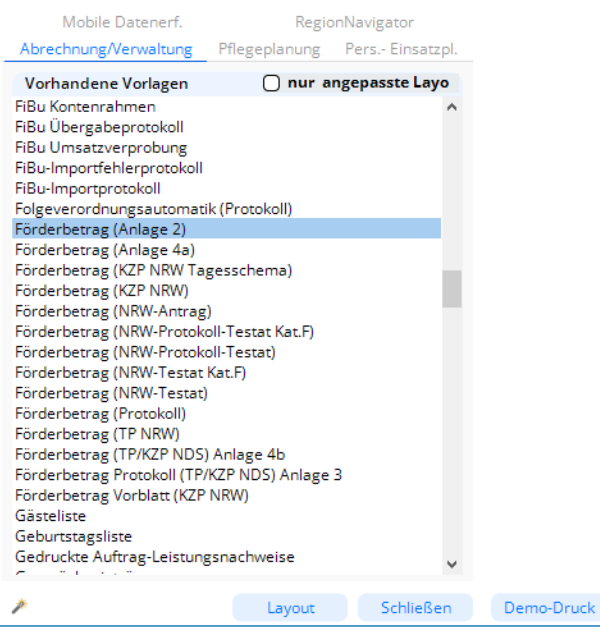

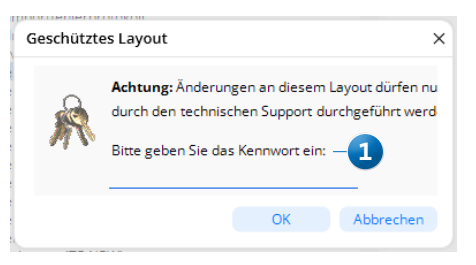

Telefon: 0 51 21. 28 29 1-0 Telefax: 0 51 21. 28 29 1-99 E-Mail: info@medifoxdan.de Internet: www.medifoxdan.de USt-Id: DE 319 533 524 AG Hildesheim HRB 202124

Sparkasse Hildesheim Goslar Peine IBAN-Nummer: DE08 2595 0130 0000 6816 81 BIC/SWIFT-Code: NOLADE21HIK